## **ADO.NET (ActiveX Data Object)**

### **Chapter 8 – ADO.NET**

**Data access technology** from **Microsoft** .**Net Framework**.

**15 Oct, 2009**

- Provides **communication** between **relational** and **nonrelational** systems.
- A **set** of computer **software components.**
- $\mathcal{L}_{\mathcal{A}}$ Used by **programmers** to **access data**.
- $\mathcal{L}(\mathcal{A})$  Commonly used by programmers to **access** and **modify data stored** in relational database system.

- The **two key components** of **ADO**.NET are:
	- **Data Providers** and,
	- **DataSet**.
- The .**Net Framework** includes mainly **three Data Providers** for **ADO.NET**:
	- The Microsoft **SQL** Server,
	- $\Box$ **OLEDB** and,
	- **ODBC**.

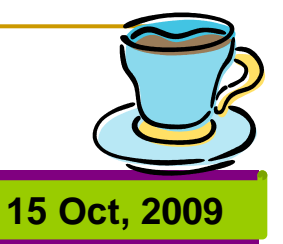

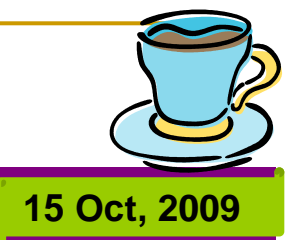

- The following **four Objects** from the .**Net Framework** provide the **functionality** of **Data Providers** in **ADO**.**NET**.
	- **Connection Object** : provides **physical connection** to the Data Source.
	- **Command Object** : perform **SQL statement** or stored procedure to be executed at the Data Source.
	- **DataReader Object** : a **stream** -**based** , **forward** -**only**, **read** -**only retrieval** of **query results** from the Data Source, which **do not update** the data.
	- **DataAdapter Object** : **populate** <sup>a</sup>**Dataset** Object with **results** from a Data Source.

# **The Connection Object**

**15 Oct, 2009**

### **Chapter 8 – ADO.NET**

- $\mathcal{L}_{\mathcal{A}}$  The **first step** is to **create connection**, that is to create a connection object.
	- **Properties**
		- **ConnectionString**
		- **ConnectionTimeOut**
			- **Gets** or **sets** the **time** to **wait** while trying to establish a connection before terminating the attempt and generating an **error**.
		- **Database**
		- **DataSource**
		- **State**
			- **Gets** the current **state** of the **connection.**

- $\mathcal{L}_{\mathcal{A}}$  **Methods**
	- **Open**
	- **Close**
	- **BeginTransaction**
	- **ChangeDatabase**
- $\mathcal{C}^{\mathcal{A}}$ **Events**

By: Sayed Hassan Adelyar

By. Sayed Hassan Adelyar

5

**StateChange**

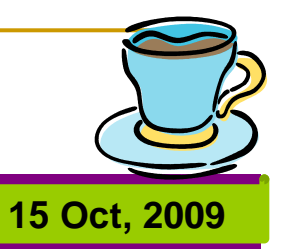

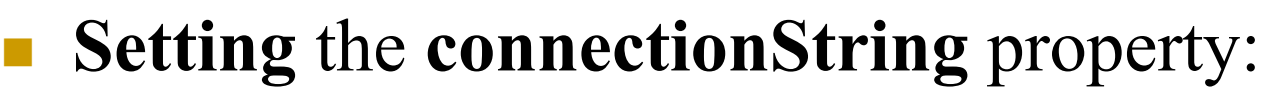

 $DIM the connection AS STRING = "provider =$ microsoft.jet. oledb.4.0 ; " & "data source= database path;"

**15 Oct, 2009**

DIM cn AS NEW Oledbconnection()

Cn.connectionstring = tableconnection

Cn.open

# **The Command Object**

**15 Oct, 2009**

### **Chapter 8 – ADO.NET**

- **Properties**
	- **CommandText**  $\rightarrow$  contain **SQL** text
	- **CommandType**  $\rightarrow$  value which specify the **type** of **query** : **Text** or **stored procedure**.
	- **Connection**
	- **CommandTimeOut**
	- **parameters**

- $\mathcal{L}_{\mathcal{A}}$  **Methods**
	- **ExecuteReader**  $\rightarrow$  execute the **select query** specified by the **commandText**.

**15 Oct, 2009**

**ExecuteNonQuery**  $\rightarrow$  execute the **action query** specified by the **commandText**.

## **ExecuteReader**

### **Chapter 8 – ADO.NET**

- $\Box$ It is a **method** of the **command** object.
- $\mathbb{R}^n$  This method **return** <sup>a</sup>**DataReader object**, which you can use to read the **resultSet one row** at a **time**.

**15 Oct, 2009**

- $\mathcal{L}(\mathcal{A})$  **Send** the **SQL statements** to **OleDbConnection Object** and **populate** an **OleDbDataReader Object** based on the **SQL statement**.
- $\mathcal{L}_{\mathcal{A}}$  When the **ExecuteReader method execute**, it **instantiate** an **OleDb.OleDbDataReader Object**.
- $\mathcal{L}_{\mathcal{A}}$  The **Read**() **method** in the **OleDbDataReader** is **used** to **read** the **rows** from **OleDbDataReader** and it **always moves forward** to a new **valid row**, if any row exist .

## **ExecuteNonQuery**

### **Chapter 8 – ADO.NET**

p. **Used** for **executing statements** that **do not return result** set.

**15 Oct, 2009**

- **Performs Data Definition tasks** as well as **Data Manipulation** tasks also.
- The **Data Definition** tasks like **creating Stored Procedures** and **Views**. Also **Data Manipulation** tasks like **Insert** , **Update** and **Delete**.

### Imports System.Data.OleDb Public Class Form1

Dim dataconnect As New OleDbConnection()

Dim datacmd As OleDbCommand

Dim dr As OleDbDataReader

Private Sub Button1 Click(ByVal sender As System.Object, ByVal e As System.EventArgs) Handles Button1.Click

**15 Oct, 2009**

Dim tableconnection As String = "provider=microsoft.jet.oledb.4.0;"

& "data source=c:\practice.mdb;"

dataconnect.ConnectionString = tableconnection

dataconnect.Open()

End Sub

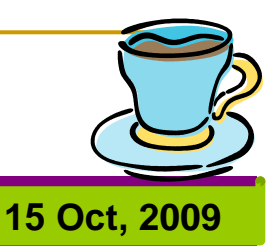

Private Sub Button2\_Click(ByVal sender As System.Object, ByVal e As System.EventArgs) Handles Button2.Click

datacmd = New OleDbCommand("SELECT \* FROM student", dataconnect)

dr = datacmd.ExecuteReader

dr.Read()

 $TextBox1.Text = dr.Item("name")$ 

 $TextBox2.Text = dr.Htem("address")$ 

 $TextBox3.Text = dr.Item("dateOfBirth")$ 

End SubEnd Class

### Public Class Form1

Private Sub Button1 Click(ByVal sender As System.Object, ByVal e As System.EventArgs) Handles Button1.Click

**15 Oct, 2009**

Do While dr.Read()

TextBox1.AppendText(dr.Item("stname") & ControlChars.CrLf)

Loop End Sub End Class

Sayed Hassan Adelyar By: Sayed Hassan Adelyar Br.

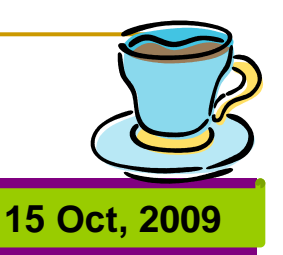

مثال ذيل يک سطر را ميخواند:

Dim sql As String = "SELECT \* FROM students WHERE stname  $=$  'safi' "

Dim cmd As New OleDbCommand(sql, cn)

Dim dr As OleDbDataReader = cmd.ExecuteReader (CommandBehavior.SingleRow)

Dr.Read()

```
TextBox1.Text = dr("stname")Dr.Close()
```
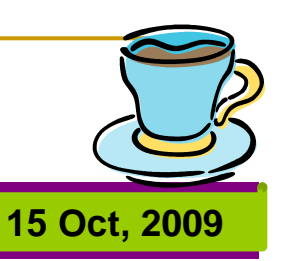

F مثال ذيل تعداد ريکورد ها را حساب ميکند:

Imports System.Data.OleDb

Public Class Form1

Dim connection As New OleDbConnection

Dim command As OleDbCommand

Private Sub Form1\_Load(ByVal sender As System.Object, ByVal e As System.EventArgs) Handles MyBase.Load

connection.ConnectionString = "provider=microsoft.jet.oledb.4.0;" & "data source=c:\practice.mdb;"

connection.Open()

command = New OleDbCommand("SELECT count(qtype) FROM Exam", connection)

Dim reccount As Integer = CInt(command.ExecuteScalar())

 $TextBox1$  Text = reccount

End Sub

End Class

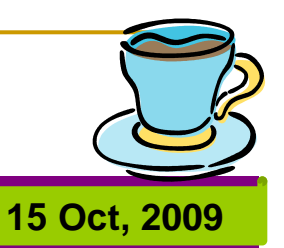

اگر خواسته باشيم تا تعداد ريکورد هاي مشخص را معلوم نمائيم:

 $\mathcal{L}^{\text{max}}$  $command = New OleDbCommand("SELECT count(*)$ FROM Exam where qtype = 'جغرافيه"', connection)

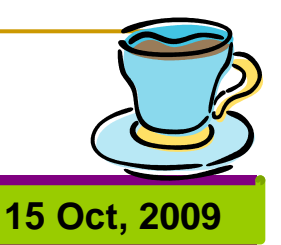

### در مثال ذيل نام ولايت از يک Textbox گرفته ميشود:

Private Sub Button1 Click(ByVal sender As System.Object, ByVal e As System.EventArgs) Handles Button1.Click

connection.ConnectionString = "provider=microsoft.jet.oledb.4.0;" & "data source=c:\BCS4.mdb;"

connection.Open()

newcommand = New OleDbCommand("SELECT count(fname) FROM student where address  $=$  ""  $\&$  TextBox4.Text  $\&$  """, connection)

Dim reccount As Integer = CInt(newcommand.ExecuteScalar())

- $TextBox3.Text = reccount$
- connection.Close()

End Sub

By: Sayed Hassan Adelyar

By: Sayed Hassan Adelyar

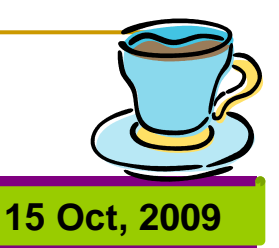

### در مثال ذيل نام ولايت از يک ComboBox گرفته ميشود:

Private Sub Button1 Click(ByVal sender As System.Object, ByVal e As System.EventArgs) Handles Button1.Click

connection.ConnectionString = "provider=microsoft.jet.oledb.4.0;" & "data source=c:\BCS4.mdb;"

connection.Open()

newcommand = New OleDbCommand("SELECT count(fname) FROM student where address = "'  $\&$  ComboBox1.Text  $\&$  ""', connection)

Dim reccount As Integer = CInt(newcommand.ExecuteScalar())

- $TextBox3.Text = reccount$
- connection.Close()

End Sub

By: Sayed Hassan Adelyar

By: Sayed Hassan Adelyar

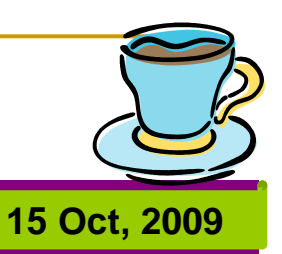

```
 کود ذيل تعداد ريکورد ها را معلوم ميکند:
cn.Open()
Dim cmd As OleDbCommand
cmd = New OleDbCommand("SELECT * FROM exam", cn)
Dim dr As OleDbDataReader = cmd.ExecuteReader
Do While dr.ReadQnum = Qnum + 1Loop
```
cn.Close()

By: Sayed Hassan Adelyar

BF:

Sayed Hassan Adelyar

## **ExecuteScalar**

### **Chapter 8 – ADO.NET**

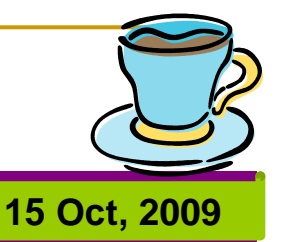

- **Used** for **ge<sup>t</sup>** <sup>a</sup>**single value** from Database.
- It **executes SQL statements** or **Stored Procedure** and returned a **scalar value** on **first column** of **first row** in the Result Set.
- If the **Result Set contains** more than **one columns** or **rows**, it takes only the **first column** of **first row**, all other values will ignore.
- It is very **useful** to use with **aggregate functions** like Count(\*) or Sum() etc.

By: Sayed Hassan Adelyar

Br:

Sayed Hassan Adelyar

21

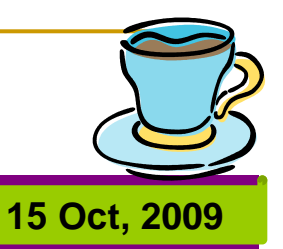

 مثال ذيل استفاده از ميتود ExecuteScalar در برگشت دادن يک قيمت Scalar را نشان ميدهد:

Dim sql As String = "SELECT stname FROM students" WHERE stid  $=$  '1235' "

Dim cmd As New OleDbCommand(sql, cn) Dim pubname As String = cmd.ExecuteScalar().ToString استفاده ديگر اين ميتود خواندن نتيجه تابع Aggregate ميباشد. Dim cmd As New OleDbCommand("SELECT COUNT(\*) FROM students", cn) Dim reccount As Integer = Cint(cmd.ExecuteScalar()) ميتودExecuteScalar همراي هرQuery از نوعSQL کار ميکند. <sup>و</sup> در هر حالت اولين فيلد سطر اول را برگشت ميدهد .

## **DataSet**

**15 Oct, 2009**

### **Chapter 8 – ADO.NET**

- **Contains** the **copy** of the **data** we requested through the SQL statement.
- $\mathcal{L}(\mathcal{A})$  We can use **Dataset** in **combination** with **OleDbDataAdapter** class.
- The **OleDbDataAdapter object** allows us to **populate** Data Tables in a **DataSet**. We can use **Fill method** in the **OleDbDataAdapter** for **populating** data in a **Dataset**.
- **DataSet contains DataTableCollection** and their **DataRelationCollection** . It **represents** <sup>a</sup>**collection** of **data retrieved** from the **Data Source**.

 $\mathcal{L}(\mathcal{A})$  The **DataSet object offers** <sup>a</sup>**disconnected data source architecture**.

**15 Oct, 2009**

- The **Dataset gives** <sup>a</sup>**better advantage** over DataReader, because the **DataReader** is working only with the **connection oriented Data Sources**.
- The **Dataset contains more than one Table** at a time. We can set up Data Relations between these tables within the DataSet.

- Some **properties of DataSet**:
	- **Datasetname**
	- **Tables**
	- **Relations**
	- **Local**
	- **Prefix**
	- **casesensitive**

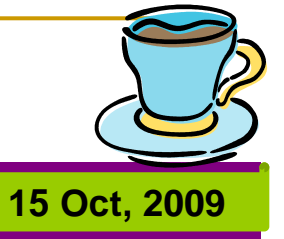

- Some **methods of DataSet**
	- **Acceptchanges**
	- **Rejectchanges**
	- **Haschanges**
	- **Merge**

By: Sayed Hassan Adelyar

By. Sayed Hassan Adelyar

- **Clone**
- **Copy**
- **clear**

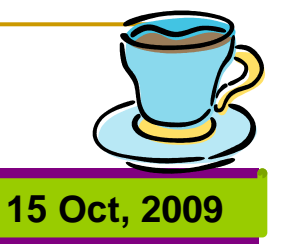

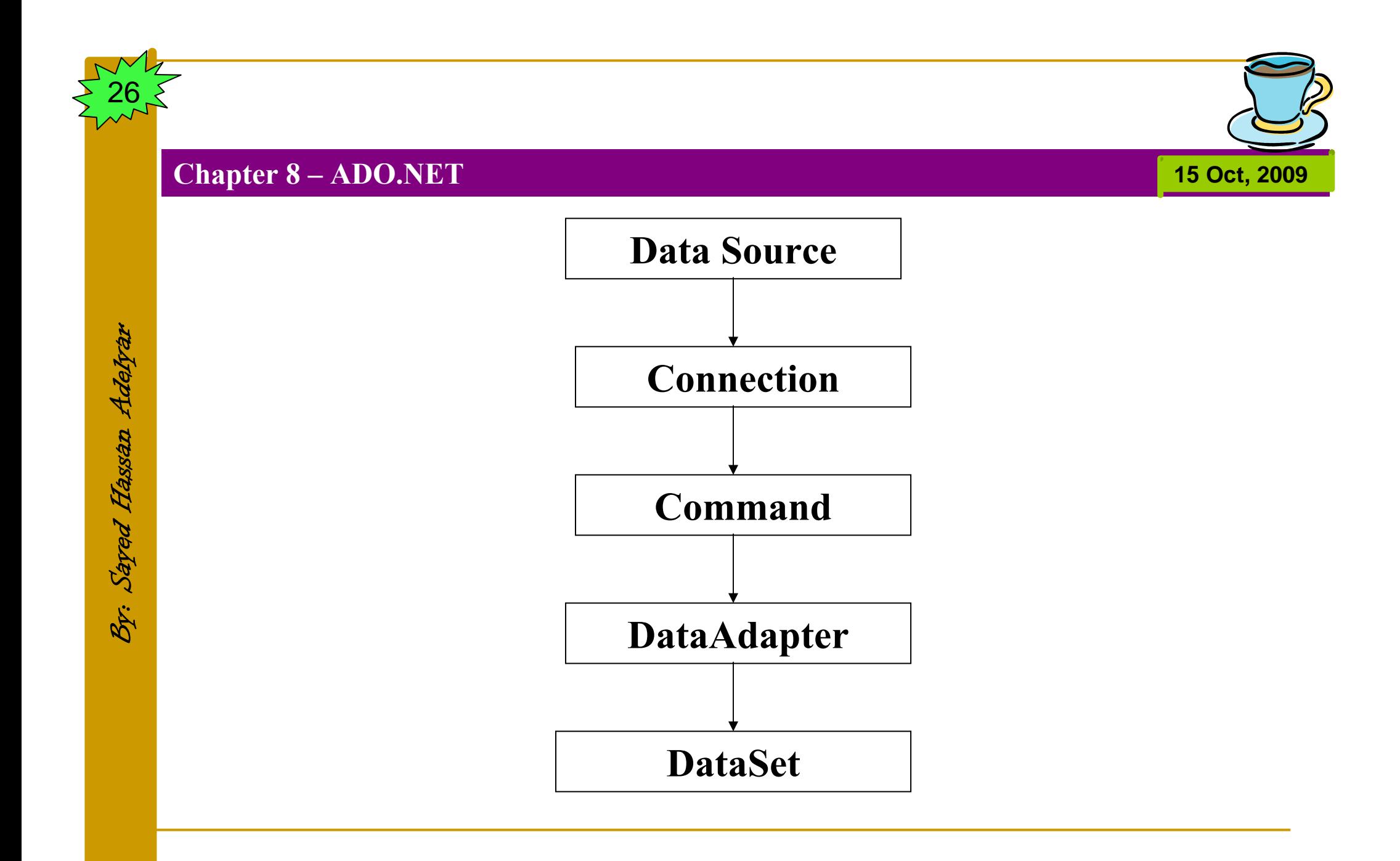

## **DataAdapter**

**15 Oct, 2009**

### **Chapter 8 – ADO.NET**

- $\Box$ A **par<sup>t</sup>** of the ADO.NET Data provider.
- $\mathcal{O}(\mathcal{E})$ **Allows** us to **populate DataTables** in a **DataSet**.
- $\mathbb{R}^n$  We can use **Fill method** of the **DataAdapter** for populating **data** in a **Dataset**. The **DataSet** can be **filled** either from a **data source** or **dynamically**. A **DataSet** can be **saved** to an **XML file** and then **loaded back into memory** very easily.
- $\mathbb{R}^n$  **DataAdapter Provides** the **communication** between the **Dataset** and the **Datasource**.
- $\mathcal{L}_{\mathcal{A}}$  We can use the **DataAdapter** in combination with the **DataSet** Object. That is these **two objects** combine to enable both **data access** and **data manipulation** capabilities.

By: Sayed Hassan Adelyar

Br. Sayed Hassan Adelyar

28

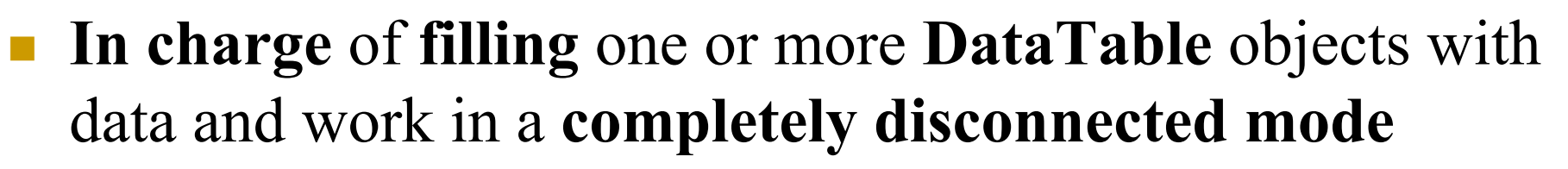

**15 Oct, 2009**

- After the **end user** has performed all the **editing**, the application can **reopen** the **connection** and **reuse** the same **DataAdapter** object to send changes to the databases.
- It can fill a **DataTable** with **data** taken from any **data source**, **SQL server**, **Access**, **text file**, or a **mainframe**, and **process** it with the same **routines** regardless of its origin.
- The **architecture** based on the **DataSet** and **DataAdapter** makes it possible to **read data** from **one source** and **send** updates to **another source**.

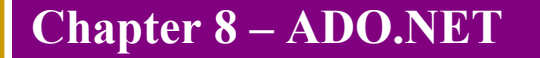

By: Sayed Hassan Adelyar

By: Sayed Hassan Adelyar

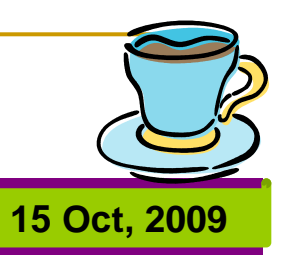

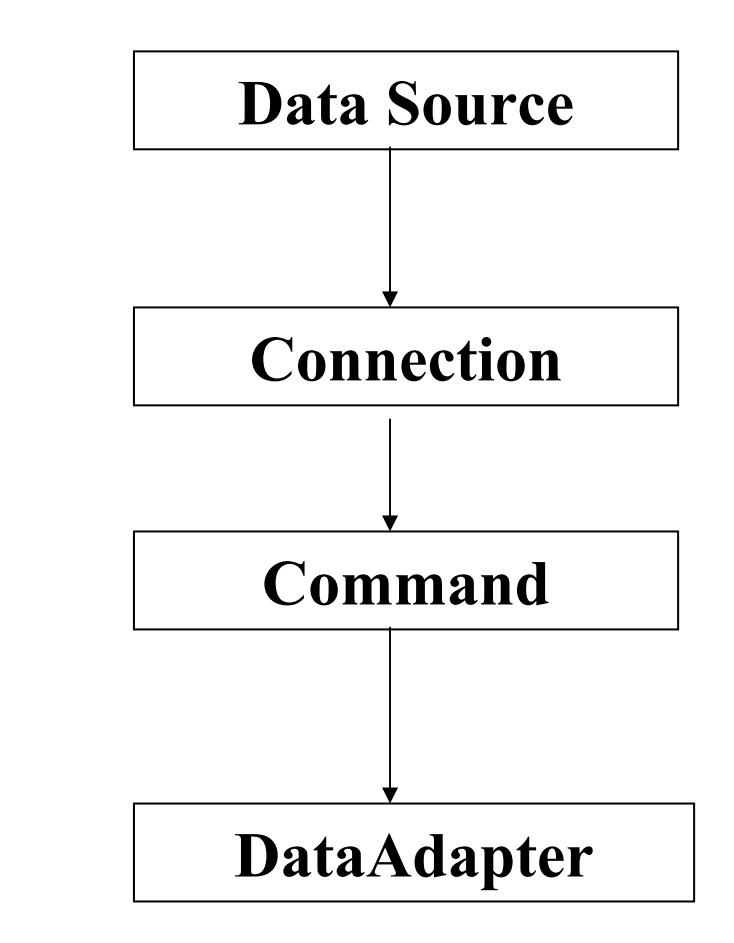

- The **DataAdapter** can perform:
	- **Select**,
	- **Insert**,
	- **Update** and **Delete SQL** operations.
- The **Insert** , **Update** and **Delete** SQL operations , we are using the **continuation** of the **Select command** perform by the **DataAdapter**. That is the **DataAdapter** uses the Select statements to **fill** <sup>a</sup>**DataSet** and use the other three SQL **commands** (**Insert**, **Update**, **delete**) to **transmit changes back** to the **Database**.

**15 Oct, 2009**

### Imports System.Data.OleDb Public Class Form1

Private Sub Button1 Click(ByVal sender As System.Object, ByVal e As System.EventArgs) Handles Button1.Click Dim connetionString As String Dim connection As OleDbConnectionDim oledbAdapter As OleDbDataAdapter Dim ds As New DataSet Dim sql As String Dim i As Integer connetionString <sup>=</sup>"Provider=Microsoft.Jet.OLEDB.4.0;Data Source=Your mdb filename;"

**15 Oct, 2009**

sql <sup>=</sup>"Your SQL Statement Here"

By: Sayed Hassan Adelyar

Br. Sayed Hassan Adelyar

32

```
connection = New OleDbConnection(connetionString)
    Try
       connection.Open()
       oledbAdapter = New OleDbDataAdapter(sql, connection)
       oledbAdapter.Fill(ds)
       oledbAdapter.Dispose()
       connection.Close()
       For i = 0 To ds. Tables(0). Rows. Count - 1
         MsgBox(ds.Tables(0).Rows(i).Item(0) & " -- " &ds.Tables(0).Rows(i).Item(1))
      NextCatch ex As Exception
       MsgBox("Can not open connection ! ")
    End Try
  End SubEnd Class
```
**15 Oct, 2009**

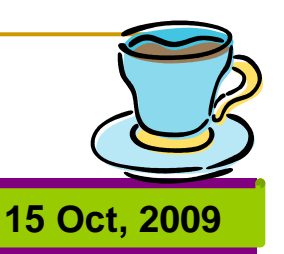

 In **some situations** we have to **find how many tables** inside the **Dataset** Object contains . The following VB.NET source code shows how to find the **tables inside** the **Dataset**.

### Imports System.Data.OleDb Public Class Form1

Private Sub Button1 Click(ByVal sender As System.Object, ByVal e As System.EventArgs) Handles Button1.Click Dim connetionString As String Dim connection As OleDbConnectionDim oledbAdapter As OleDbDataAdapter Dim ds As New DataSet Dim sql As String Dim i As Integer connetionString <sup>=</sup>"Provider=Microsoft.Jet.OLEDB.4.0;Data Source=Your mdb filename;" sql <sup>=</sup>"Your SQL Statement Here"

**15 Oct, 2009**

```
15 Oct, 2009
```

```
connection = New OleDbConnection(connetionString)
```
Try

```
connection.Open()
    oledbAdapter = New OleDbDataAdapter(sql, connection)
    oledbAdapter.Fill(ds, "OLEDB Temp Table")
    oledbAdapter.Dispose()
    connection.Close()
    For i = 0 To ds.Tables.Count - 1
      MsgBox(ds.Tables(i).TableName)
    NextCatch ex As Exception
    MsgBox("Can not open connection ! ")
  End Try
End Sub
```
End Class

By: Sayed Hassan Adelyar

Br. Sayed Hassan Adelyar

36

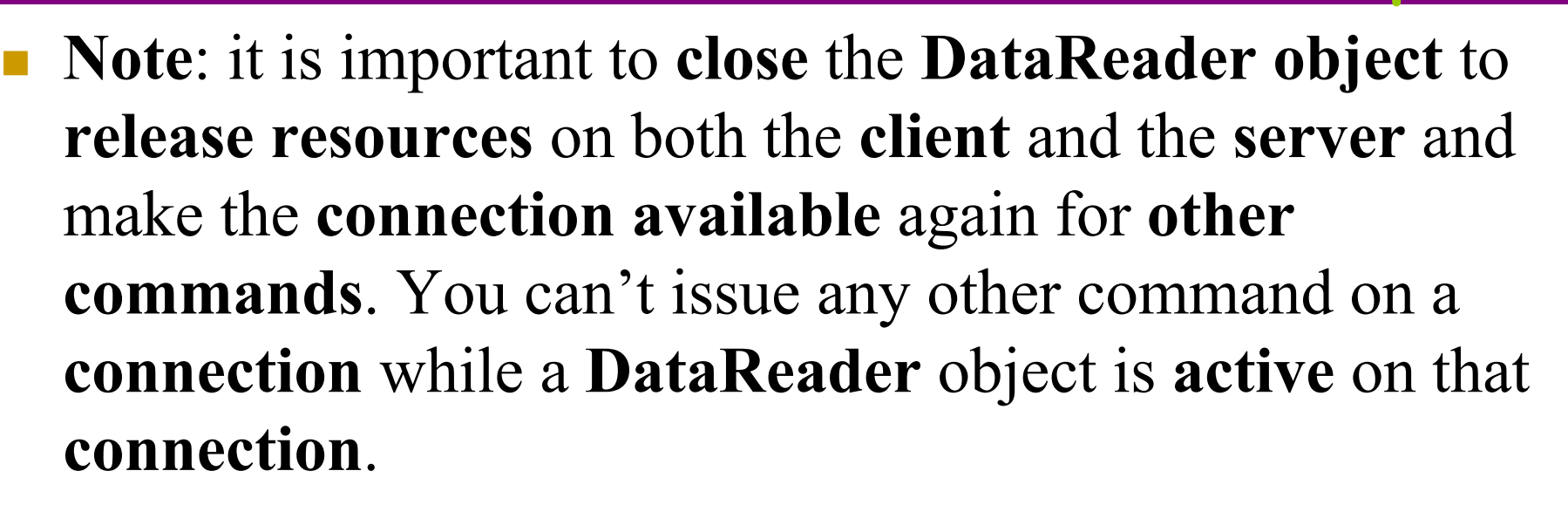

**15 Oct, 2009**

 The **following VB**.**NET source code** shows how to find the **number** of **rows** in a **table** that resides in the Dataset.

Imports System.Data.OleDb Public Class Form1

Private Sub Button1\_Click(ByVal sender As System.Object, ByVal e As System.EventArgs) Handles Button1.Click Dim connetionString As String Dim connection As oledbConnectionDim command As oledbCommand Dim adapter As New oledbDataAdapter Dim ds As New DataSet Dim sql As String connetionString = "provider=microsoft.jet.oledb.4.0;" & "data source=c:\practice.mdb;" sql <sup>=</sup>"Your SQL Statement Here" connection = New oledbConnection(connetionString)

**15 Oct, 2009**

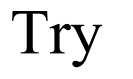

connection.Open() command = New oledbCommand(sql, connection) adapter.SelectCommand = command adapter.Fill(ds, "SQL Temp Table") adapter.Dispose() command.Dispose() connection.Close() MsgBox("Number of row(s) - " & ds.Tables(0).Rows.Count) Catch ex As Exception MsgBox("Can not open connection ! ") End Try End SubEnd Class

**15 Oct, 2009**

## **To Create Table**

### **Chapter 8 – ADO.NET**

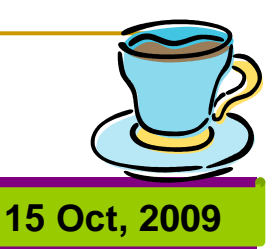

Private Sub Button1 Click(ByVal sender As System.Object, ByVal e As System.EventArgs) Handles Button1.Click

Dim TableCreate As String = "CREATE TABLE thistable(" & "stName varchar(20)," & "lastName varchar(20)," & "score Byte);"

newcommand = New OleDbCommand(TableCreate, connection)

connection.Open()

newcommand.ExecuteNonQuery()

connection.Close()

End Sub

By: Sayed Hassan Adelyar

Br. Sayed Hassan Adelyar

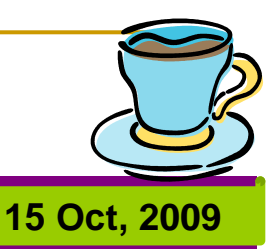

### در مثال ذيل نام Table از يک متحول از نوع آبجکت گرفته شده است:

Private Sub Button1 Click(ByVal sender As System.Object, ByVal e As System.EventArgs) Handles Button1.Click

Dim abc As Object

 $abc = TextBox3. Text$ 

Dim TableCreate As String = "CREATE TABLE " & abc & "(" & "stName varchar(20),"  $&$ 

"lastName varchar(20)," & "score Byte);"

newcommand = New OleDbCommand(TableCreate, connection) connection.Open() newcommand.ExecuteNonQuery()

connection.Close()

End Sub

By: Sayed Hassan Adelyar

Br:

Sayed Hassan Adelyar

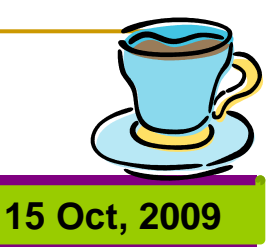

### در مثال ذيل نام Table از يک باکس مکالماتي گرفته ميشود:

Private Sub Button1\_Click(ByVal sender As System.Object, ByVal e As System.EventArgs) Handles Button1.Click

- Dim abc As Object
- abc = InputBox("Enter Table Name :")

Dim TableCreate As String = "CREATE TABLE " & abc & "(" & "stName varchar(20),"  $&$ 

"lastName varchar(20)," & "score Byte);"

newcommand = New OleDbCommand(TableCreate, connection) connection.Open() newcommand.ExecuteNonQuery()

connection.Close()

End Sub

By: Sayed Hassan Adelyar

Br.

Sayed Hassan Adelyar

## **To Delete a Table**

### **Chapter 8 – ADO.NET**

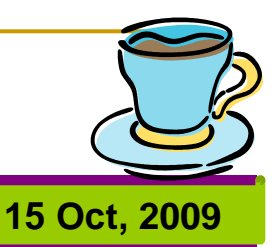

Private Sub Button3\_Click(ByVal sender As System.Object, ByVal e As System.EventArgs) Handles Button3.Click Dim DeleteTable As String = "DROP TABLE thistable;" newcommand = New OleDbCommand(DeleteTable, connection) connection.Open() newcommand.ExecuteNonQuery() connection.Close() End Sub

By: Sayed Hassan Adelyar Br. Sayed Hassan Adelyar

# **To Insert data into Table**

### **Chapter 8 – ADO.NET**

By: Sayed Hassan Adelyar

Br. Sayed Hassan Adelyar

43

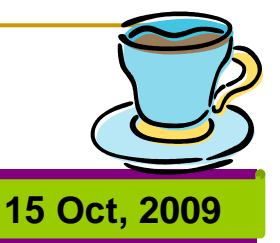

Private Sub Button4\_Click(ByVal sender As System.Object, ByVal e As System.EventArgs) Handles Button4.Click Dim sql As String = "insert into thistable (stName, lastName, score) values ('Wais', 'Habib',95)" newcommand = New OleDbCommand(sql, connection) connection.Open() newcommand.ExecuteNonQuery() connection.Close() End Sub

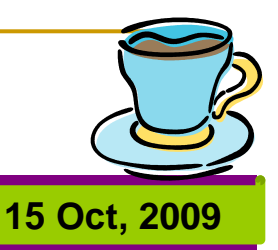

Private Sub Button4\_Click(ByVal sender As System.Object, ByVal e As System.EventArgs) Handles Button4.Click

Dim sql As String = "insert into thistable (stName, lastName, score) values ('" & TextBox1.Text & "', '" & TextBox2.Text & "',95)"

newcommand = New OleDbCommand(sql, connection) connection.Open()

newcommand.ExecuteNonQuery()

```
connection.Close()
```
End Sub

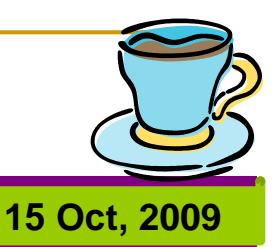

### در مثال ذيل نام ولايت از يک ComboBox گرفته ميشود:

Private Sub Button1 Click(ByVal sender As System.Object, ByVal e As System.EventArgs) Handles Button1.Click

connection.ConnectionString = "provider=microsoft.jet.oledb.4.0;" & "data source=c:\BCS4.mdb;"

connection.Open()

newcommand = New OleDbCommand("SELECT count(fname) FROM student where address = "'  $\&$  ComboBox1.Text  $\&$  ""', connection)

Dim reccount As Integer = CInt(newcommand.ExecuteScalar())

 $TextBox3.Text = reccount$ 

connection.Close()

End Sub

By: Sayed Hassan Adelyar

By: Sayed Hassan Adelyar

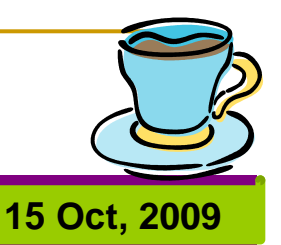

### در مثال ذيل نام ولايت از يک Textbox گرفته ميشود:

Private Sub Button1 Click(ByVal sender As System.Object, ByVal e As System.EventArgs) Handles Button1.Click

connection.ConnectionString = "provider=microsoft.jet.oledb.4.0;" & "data source=c:\BCS4.mdb;"

connection.Open()

newcommand = New OleDbCommand("SELECT count(fname) FROM student where address  $=$  ""  $\&$  TextBox4.Text  $\&$  """, connection)

Dim reccount As Integer = CInt(newcommand.ExecuteScalar())

- $TextBox3.Text = reccount$
- connection.Close()

End Sub

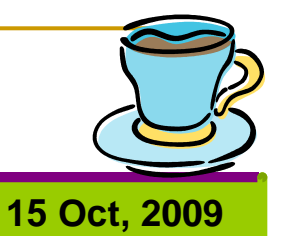

## **کنترول DataGridView** <sup>47</sup>

### **Chapter 8 – ADO.NET**

By: Sayed Hassan Adelyar

Bp:

Sayed Hassan Adelyar

- اين کنترول از طريق خاصيت **BindingSource** به يک جدول وصل ميگردد. اين خاصيت داراي معلومات مفيد بعد از وصل شدن ارتباط ميباشد. ارتباط به کمک **Source Data** برقرار ميشود. بعد از **Bound** شدن کنترول به يک Source Data ويژول بسيک اين کنترول را به شکل اتومات به کمک ميتود **Fill** پر مينمايد.
	- به مثال ذيل توجه نمائيد:

### Imports System.Data.OleDb Public Class Form1

Private bindingSource1 As New BindingSource() Private Sub Button3\_Click(ByVal sender As System.Object, ByVal <sup>e</sup> As System.EventArgs) Handles Button3.Click  $dgv1.Dock =DockStyle.Fill$ dgv1.AutoGenerateColumns = True bindingSource1.DataSource = GetData("Select \* From exam")  $dgv1.DataSource = bindingSource1$  $dgv1.AutoSizeRowsMode =$ DataGridViewAutoSizeRowsMode.DisplayedCellsExceptHeaders dgv1.BorderStyle = BorderStyle.Fixed3D dgv1.EditMode = DataGridViewEditMode.EditOnEnter End Sub

**15 Oct, 2009**

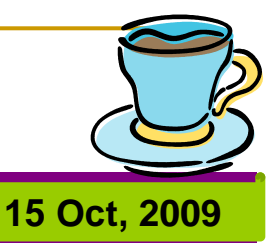

Private Shared Function GetData(ByVal sqlCommand As String) As DataTable

Dim connectionString As String = "provider=microsoft.jet.oledb.4.0;" & "data source= c:\practice.mdb;"

Dim northwindConnection As OleDbConnection = New

OleDbConnection(connectionString)

Dim command As New OleDbCommand(sqlCommand, northwindConnection)

Dim adapter As OleDbDataAdapter = New OleDbDataAdapter()

adapter.SelectCommand = command

Dim table As New DataTable

table.Locale = System.Globalization.CultureInfo.InvariantCulture

adapter.Fill(table)

Return table

End Function

End Class

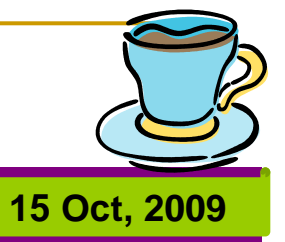

#### $\mathbb{R}^3$ يا عين عمليه را به شکل ذيل نيز اجرا کرده ميتوانيم:

Imports System.Data.OleDb

Public Class Form1

Private connectionString As String = "provider=microsoft.jet.oledb.4.0;" & "data source= c:\practice.mdb;" Private newconnection As OleDbConnection = New OleDbConnection(connectionString) Private newcommand As New OleDbCommandPrivate adapter As OleDbDataAdapter = New OleDbDataAdapter() Private bindingSource1 As New BindingSource() Private newtable As New DataTable

By: Sayed Hassan Adelyar

By: Sayed Hassan Adelyar

51

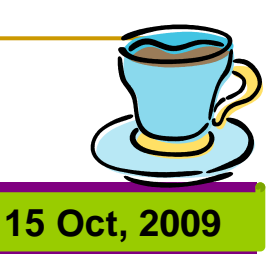

Private Sub Button3\_Click(ByVal sender As System.Object, ByVal e As System.EventArgs) Handles Button3.Click  $dgvl.Dock = DockStyle.Fill$ dgv1.AutoGenerateColumns = True newcommand = New OleDbCommand("select \* from exam", newconnection) Dim adapter As OleDbDataAdapter = New OleDbDataAdapter() adapter.SelectCommand = newcommand adapter.Fill(newtable) bindingSource1.DataSource = newtable  $dgv1.DataSource = bindingSource1$ dgv1.AutoSizeRowsMode = DataGridViewAutoSizeRowsMode.DisplayedCellsExceptHeaders dgv1.BorderStyle = BorderStyle.Fixed3D dgv1.EditMode = DataGridViewEditMode.EditOnEnter End Sub End Class

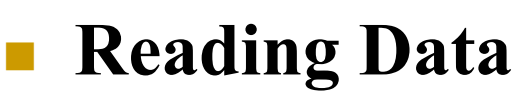

By: Sayed Hassan Adelyar

Br.

Sayed Hassan Adelyar

52

 $\mathcal{C}^{\mathcal{A}}$ There **are 3 ways** to read data from a **table**: **15 Oct, 2009**

- Using the **ExecuteReader** Method
- Using **DataReader** Object
- Using **ExecuteScalar** Method
- Using **ExecuteXmlReader** method
- Using **XmlReader** object

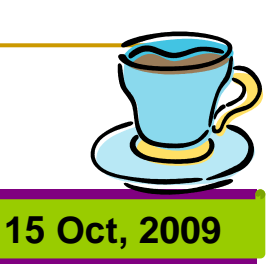

#### <u>ra</u> **DataReaders**

A DataReader is a lightweight object that provides read-only, forward-only data in a very fast and efficient way. Using a DataReader is efficient than using a DataAdapter but it is limited. Data access with DataReader is

read-only, meaning, we cannot make any changes (update) to data and forward-only, which means we cannot go back to the previous record which was accessed. A DataReader requires the exclusive use of an active connection for the entire time it is in existence. We instantiate a DataReader by making a call to a Command object's ExecuteReader command. When the DataReader is first returned it is positioned before the first record of the result set. To make the first record available we need to call the Read method. If a record is available, the Read method moves the DataReader to next record and returns True. If a record is not available the Read method returns False. We use a While Loop to iterate through the records with the Read method.

# **Creating a Data Table**

**15 Oct, 2009**

### **Chapter 8 – ADO.NET**

Imports System.Data.OleDb Public Class Form1

Dim ds As New DataSet("mydataset") Private Sub Button1\_Click(ByVal sender As System.Object, ByVal e As System.EventArgs) Handles Button1.Click Dim dtemp As New DataTable("Employee") dtemp.MinimumCapacity =  $100$ dtemp.CaseSensitive = False Dim dcfname As New DataColumn("firstname", GetType(String)) dtemp.Columns.Add(dcfname) Dim dclname As New DataColumn("lastname", GetType(String)) dtemp.Columns.Add(dclname) ds.Tables.Add(dtemp) End SubEnd Class

Br. Sayed Hassan Adelyar By: Sayed Hassan Adelyar

## **Adding Rows to data Table**

### **Chapter 8 – ADO.NET**

By: Sayed Hassan Adelyar

Br.

Sayed Hassan Adelyar

55

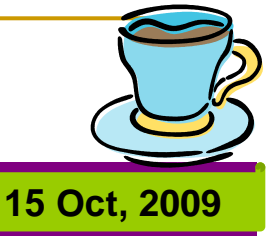

Private Sub Button2\_Click(ByVal sender As System.Object, ByVal e As System.EventArgs) Handles Button2.Click Dim dtemp As DataTable = ds.Tables("employee") Dim dr As DataRow = dtemp.NewRow()  $dr("first name") = "Adelyar"$  $dr("lastrame") = "Hassan"$ dtemp.Rows.Add(dr)  $TextBox1.Text = dr("first name")$ End Sub

# **Adding Rows From a File**

**15 Oct, 2009**

### **Chapter 8 – ADO.NET**

```
Private Sub Button3_Click(ByVal sender As System.Object, ByVal e As System.EventArgs) 
   Handles Button<sup>3</sup> Click
    Dim dtemp As DataTable = ds.Tables("employee")
    Dim sr As New System.IO.StreamReader("C:\employee.dat")
    Dim filetext As String = sr.ReadToEnd
    sr.Close()
    Dim re As New 
System.Text.RegularExpressions.Regex("""(?<fname>[^""]+)"";""(?<lname>[^""]+)""")
    Dim ma As System.Text.RegularExpressions.Match
    dtemp.BeginLoadData()
    For Each ma In re.Matches(filetext)
       Dim values() As Object = {ma.Groups("fname").Value, ma.Groups("lname").Value}
       dtemp.LoadDataRow(values, True)
    Nextdtemp.EndLoadData()
    Dim dr As DataRow = dtemp.Rows(1)TextBox1.Text = dr("first name")End Sub
```
# **Updating & Deleting Rows**

**15 Oct, 2009**

**Chapter 8 – ADO.NET** 

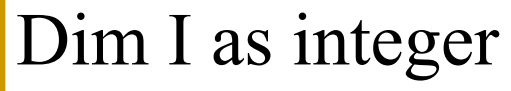

For  $I = 0$  to 9

By: Sayed Hassan Adelyar

Br. Sayed Hassan Adelyar

57

Dim dr as DataRow = dtemp. Rows $(i)$  $Dr("first name") = dr("first name"). ToString.ToUpper$  $Dr("lastname") = dr("lastname"). ToString.ToUpper$ Next